# **Microsoft Tools Help Keep Families Safer Online**

### Microsoft builds family safety tools into a wide range of our products and services to help you protect children on the Internet.

When it comes to children's safety online, there's no substitute for parental supervision and guidance. But Microsoft family

safety tools can help you keep track of what kids and teens are seeing, hearing, and doing online. Using these tools, you can give kids some independence but still engage with them as they explore the web.

Also, we've made it easy to report inappropriate use or content from within most Microsoft services and products. Look for a **Report Abuse** link, or contact us at **microsoft. com/reportabuse**.

# **A.** Windows 7

In all editions of the Windows 7 operating system, you can create separate accounts for each family member. Using Parental Controls (found in Control Panel), you can:

- Specify the exact days and times when children can use the computer.
- Prevent kids from playing certain games, based on title, content, or age-rating.
- Block access to certain programs—for example, those that store sensitive financial data.

To keep communications open, the Parental Controls icon is always visible so children know when the feature is in use. (To limit the sites kids can visit and generate reports on their web activity, install and run Windows Live Family Safety.)

## **A.** Windows Liver

Windows Live (**home.live.com**) is a set of free online services and programs. That includes Hotmail (email) and Messenger (instant messaging), as well as Windows Live Family Safety, which you can use to:

- Generate reports for family members that show what websites they've visited, as well as how much time they spent on the computer and the games they've played.
- Make sure that **SafeSearch** is always on for the most popular search engines such as Bing, Google, and Yahoo.
- Allow or block websites you specify, thereby permitting younger ones to visit only kid-friendly sites, and preventing access to adult content.
- Enforce consistent rules for each child on every computer they use at home.

#### **27** Windows Phone Put neonle first

You can help keep children safe from mature (M)-rated games and apps, while still giving them access to the ones you've deemed okay. If your child's Windows Live ID is set at the correct age, any parental controls you've set for games will extend to the phone.

#### **Learn more about...**

Windows 7 Parental Controls and how to use them: **windows.microsoft.com/parental-controls**.

#### **Learn more about...**

Windows Live Family Safety features and how to use them: **http://familysafety.live.com/ getstarted**.

#### **Learn more about...**

How to set and manage these parental controls by following the links in this factsheet for Xbox or Zune.

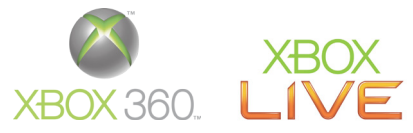

Family Settings for Xbox 360 (the Microsoft video game and entertainment system) and Xbox LIVE (our online entertainment service) can help you create a safer and more age-appropriate gaming environment for all gamers.

- Console Safety settings let you decide what your kids can play, online and off, based on content ratings for games, movies, and TV shows. These settings also allow you to control access to Xbox LIVE and limit console game-play using the Family Timer.
- Online Safety Settings enable you to customize access for each child to Xbox LIVE features such as who they talk to, what they share, and how they share it. You can also turn on Family Programming, which features family-friendly entertainment.
- Microsoft offers **GetGameSmart.com**, which includes the latest family safety tools, expert tips, and other resources. These include step-by-step setup instructions, and the PACT, a guide to help you and your children work out rules for Internet access, video game choices, screen time, and who they can play with online.

#### **Learn more about...**

Your console, safer gaming on Xbox, and parental controls: **xbox.com/live/family**.

The Xbox Live Code of Conduct, which outlines rules to help keep online games fun for everyone: **xbox.com/ en-US/legal/codeofconduct.htm**.

# une

Zune (the digital media player from Microsoft) shares Xbox safety settings to help you manage a child's ability to accept friend requests, decide who children can communicate with online, control access to and purchase of explicit content from the Zune online music store, and the like.

In the Zune Social online community (available to children 13 and older) you can specify if children can share details about the music they listen to.

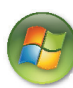

## Windows<sup>\*</sup>Media Center

Use Windows Media Center in Windows 7 to watch and record live TV on your computer. The Parental Controls help you restrict viewing based on industry ratings such as PG-13 or TV-14. You can also use the features to limit access to unrated programming, and block access to programming based on such categories as offensive language, sexual content, or violence.

#### **Learn more about...**

Creating a Zune account for a child including how to use Zune family settings: **zune.net/childaccount**.

#### **Learn more about...**

Windows Media Center Parental Controls and how to set them: **aka.ms/WinMediaPControls**.

### More helpful info

If you're looking for ways to help monitor kids' online activity, compare these family safety tools from Microsoft: **microsoft.com/safetysettings**.

Get the latest information on how to protect your family, your privacy, and your computer: **microsoft.com/security**.